## Guia de Instalação Rápida

Os manuais mais recentes estão disponíveis no Brother O Solutions Center:<support.brother.com/manuals>.

<u> Hilli Hilli Hilli Hilli</u>

Leia primeiro o *Guia de Segurança de Produto* e depois este *Guia de Instalação Rápida* para conhecer o procedimento de instalação correto. Alguns modelos não estão disponíveis em todos os países.

# brother

### **HL-L2375DW / HL-L2372DN / HL-L2370DN / HL-L2357DW / HL-L2352DW / HL-L2350DW**

### Desembale o equipamento e verifique os componentes

#### Ligue o cabo de alimentação e ative o equipamento  $\overline{Q}$

## Remova os materiais de embalagem e instale o conjunto de unidade do tambor e cartucho de toner

### Selecione o seu idioma (se necessário)

## 4

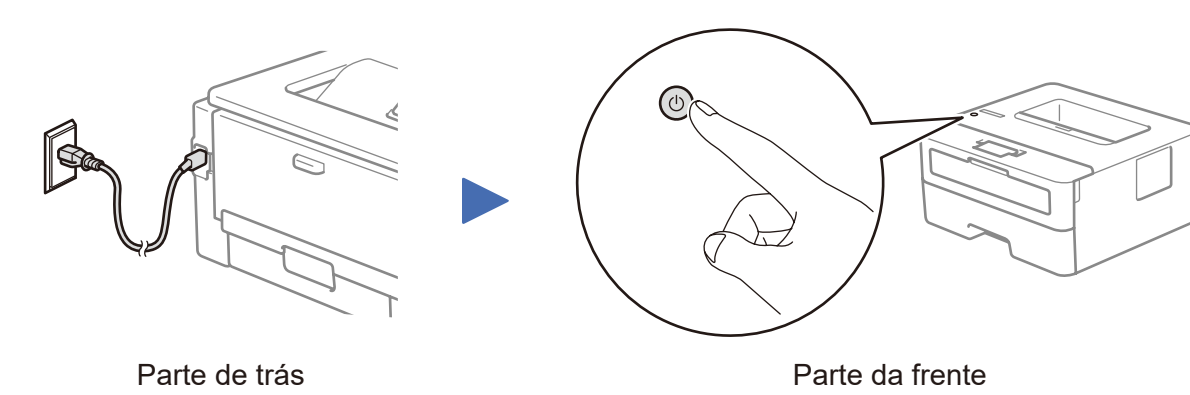

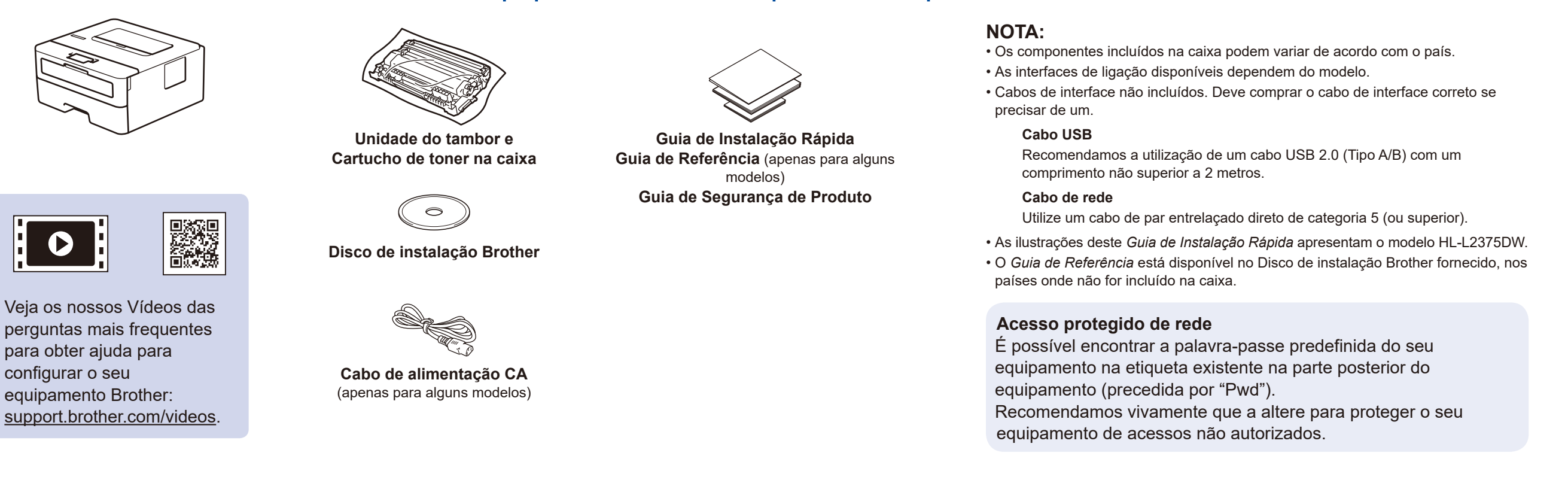

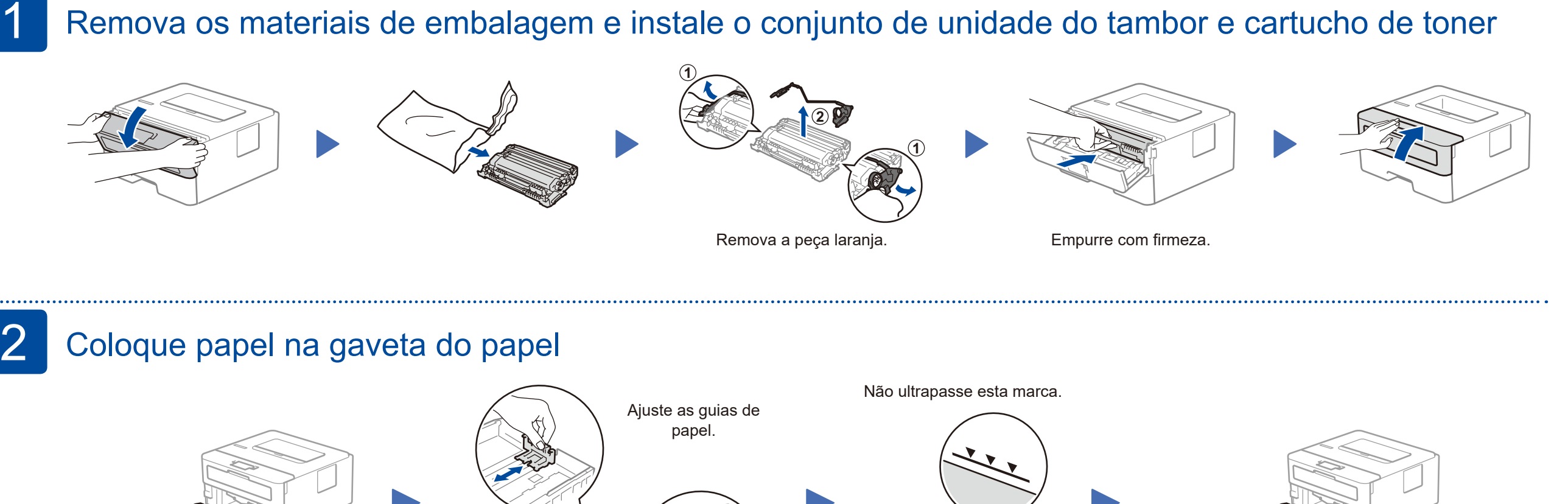

- **1.** Prima ▼ ou ▲ para selecionar [Initial Setup] (Conf.inicial) e, em seguida, prima **OK**.
- **2.** Prima **OK** para selecionar [Local Language] (Idioma local).
- **3.** Prima ▼ ou ▲ para selecionar o seu idioma e depois prima **OK**.

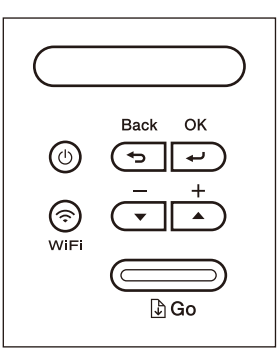

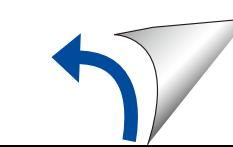

D01H7B001-00 POR Versão A

### Selecionar um dispositivo para ligar ao equipamento 5

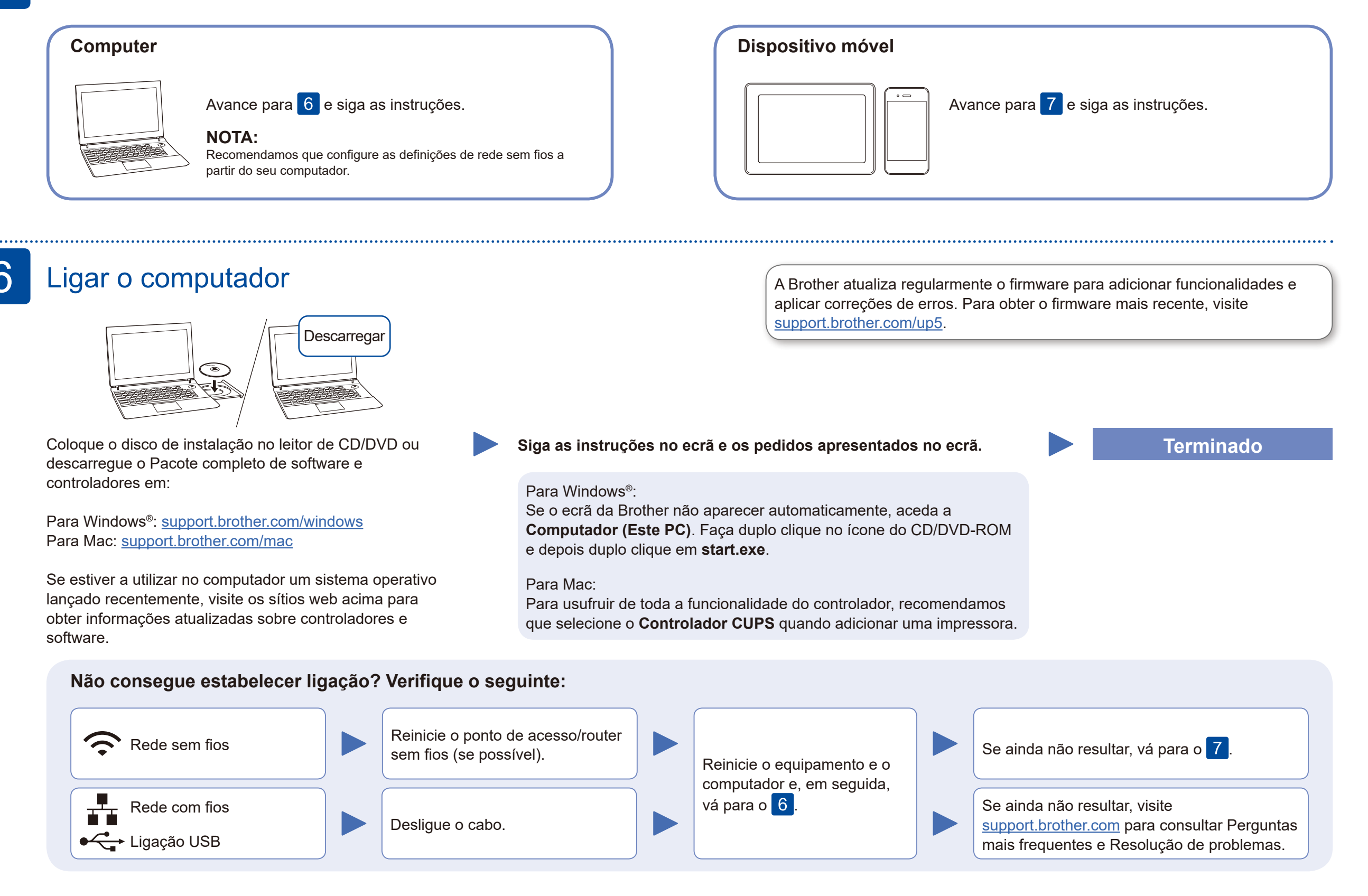

Se a instalação não for bemsucedida, reinicie o equipamento Brother e o ponto de acesso/router sem fios e repita o 7

Avance para 8 para instalar aplicações.

Mesmo que não tenha um ponto de acesso/router sem fios, pode ligar o dispositivo e o equipamento diretamente. Para obter assistência adicional sobre rede sem fios, aceda a [support.brother.com/wireless-support.](support.brother.com/wireless-support)

## Instalação sem fios alternativa (Apenas modelos sem fios)

Procure o SSID (nome da rede) e a chave de rede (palavra-passe) do ponto de acesso/router sem fios e aponte-os na tabela indicada em seguida.

7

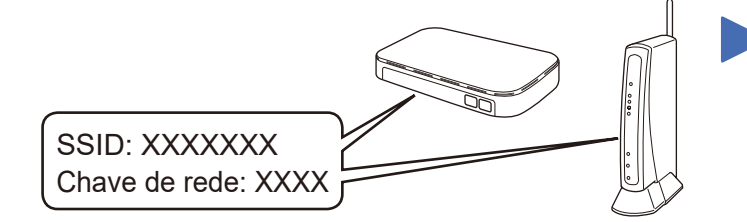

Se não conseguir encontrar estes dados, contacte o administrador da rede ou fabricante do ponto de acesso/router sem fios.

Selecione o SSID (nome da rede) do ponto de acesso/router e introduza a chave de rede (palavra-passe).

Quando a instalação sem fios é bem-sucedida, o LCD apresenta [Ligada].

#### **Para computador**

Regresse a 6 para instalar o

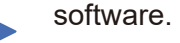

**Para dispositivo móvel**

## Imprimir utilizando o seu dispositivo móvel

Descarregue e instale a nossa aplicação grátis **Brother iPrint&Scan** a partir de uma loja de aplicações para dispositivos móveis, como a App Store, o Google Play™ ou a Microsoft® Store, através do seu dispositivo móvel.

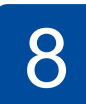

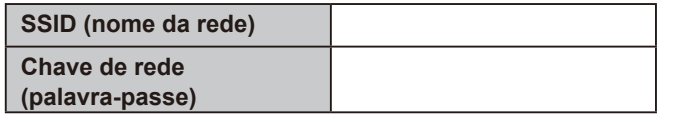

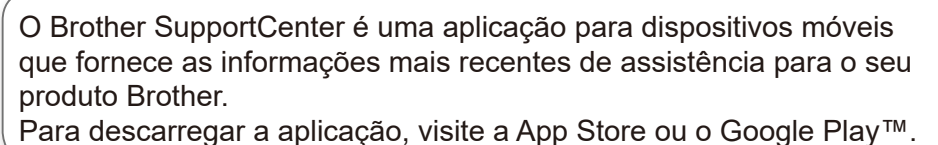

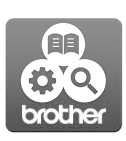

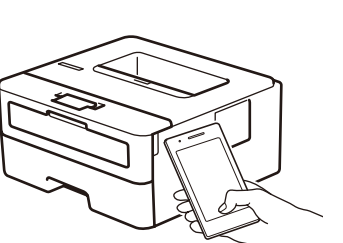

Works with Apple AirPrint

**Aplicações opcionais**

Pode imprimir a partir do seu dispositivo móvel utilizando várias aplicações.

Consulte as instruções no *Guia On-line do Utilizador*.

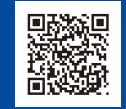

Assistência para redes sem fios adicional: <u>support.brother.com/wireless-support</u>

Para aceder às perguntas mais frequentes (FAQ), Solução de problemas e para descarregar software e manuais, visite [support.brother.com](http://support.brother.com).<br>Para ver as especificações do produto, consulte o Guia On-line do Utilizador.

O AirPrint está disponível para os utilizadores de dispositivos Apple. Não é necessário descarregar qualquer software para utilizar o AirPrint. Para obter mais informação, consulte o *Guia On-line do Utilizador*.

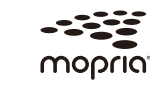

O seu dispositivo móvel e o equipamento Brother têm de estar ligados à mesma rede sem fios.

Descarregue e instale a aplicação Mopria® Print Service a partir do Google Play™ utilizando o seu dispositivo Android™.

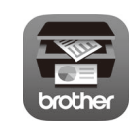

Para selecionar cada opção de menu, prima ▲ ou ▼ e, em seguida, prima **OK**

para confirmar. Selecione [Rede] > [WLAN] > [Assis.Configur] e, de seguida, prima ▼.